Data Hub

# **Custom Properties**

**Date published: 2019-12-17 Date modified: 2023-06-27**

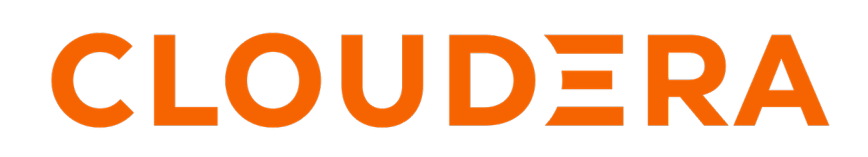

**<https://docs.cloudera.com/>**

## **Legal Notice**

© Cloudera Inc. 2024. All rights reserved.

The documentation is and contains Cloudera proprietary information protected by copyright and other intellectual property rights. No license under copyright or any other intellectual property right is granted herein.

Unless otherwise noted, scripts and sample code are licensed under the Apache License, Version 2.0.

Copyright information for Cloudera software may be found within the documentation accompanying each component in a particular release.

Cloudera software includes software from various open source or other third party projects, and may be released under the Apache Software License 2.0 ("ASLv2"), the Affero General Public License version 3 (AGPLv3), or other license terms. Other software included may be released under the terms of alternative open source licenses. Please review the license and notice files accompanying the software for additional licensing information.

Please visit the Cloudera software product page for more information on Cloudera software. For more information on Cloudera support services, please visit either the Support or Sales page. Feel free to contact us directly to discuss your specific needs.

Cloudera reserves the right to change any products at any time, and without notice. Cloudera assumes no responsibility nor liability arising from the use of products, except as expressly agreed to in writing by Cloudera.

Cloudera, Cloudera Altus, HUE, Impala, Cloudera Impala, and other Cloudera marks are registered or unregistered trademarks in the United States and other countries. All other trademarks are the property of their respective owners.

Disclaimer: EXCEPT AS EXPRESSLY PROVIDED IN A WRITTEN AGREEMENT WITH CLOUDERA, CLOUDERA DOES NOT MAKE NOR GIVE ANY REPRESENTATION, WARRANTY, NOR COVENANT OF ANY KIND, WHETHER EXPRESS OR IMPLIED, IN CONNECTION WITH CLOUDERA TECHNOLOGY OR RELATED SUPPORT PROVIDED IN CONNECTION THEREWITH. CLOUDERA DOES NOT WARRANT THAT CLOUDERA PRODUCTS NOR SOFTWARE WILL OPERATE UNINTERRUPTED NOR THAT IT WILL BE FREE FROM DEFECTS NOR ERRORS, THAT IT WILL PROTECT YOUR DATA FROM LOSS, CORRUPTION NOR UNAVAILABILITY, NOR THAT IT WILL MEET ALL OF CUSTOMER'S BUSINESS REQUIREMENTS. WITHOUT LIMITING THE FOREGOING, AND TO THE MAXIMUM EXTENT PERMITTED BY APPLICABLE LAW, CLOUDERA EXPRESSLY DISCLAIMS ANY AND ALL IMPLIED WARRANTIES, INCLUDING, BUT NOT LIMITED TO IMPLIED WARRANTIES OF MERCHANTABILITY, QUALITY, NON-INFRINGEMENT, TITLE, AND FITNESS FOR A PARTICULAR PURPOSE AND ANY REPRESENTATION, WARRANTY, OR COVENANT BASED ON COURSE OF DEALING OR USAGE IN TRADE.

# **Contents**

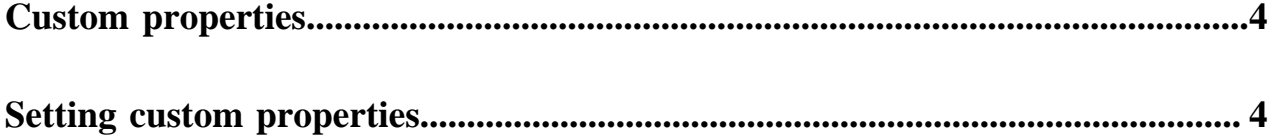

### <span id="page-3-0"></span>**Custom properties**

Custom properties are configuration properties that can be set on a Cloudera Runtime cluster, but Data Hub allows you to conveniently set these during cluster creation.

When working with on-premise clusters, you would typically set configuration properties once your cluster is already running by using Cloudera Manager or manually in a specific configuration file.

When you create a Data Hub cluster in CDP, you can specify a list of configuration properties that should be set during cluster creation and Data Hub sets these for you.

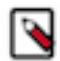

{

#### **Note:**

Alternatively, it is also possible to set configuration properties by using Cloudera Manager once the cluster is already running.

### <span id="page-3-1"></span>**Setting custom properties**

Data Hub allows you to set custom properties dynamically for each cluster during cluster creation.

To set custom properties, do the following:

**1.** Prepare a cluster template that includes the appropriate [mustache](https://mustache.github.io/) templating for setting custom properties. Use the " $\{\{\}\}\}'$ " syntax. For example, this is a cluster template where the values for the Ranger plugin service name/ repository and the HDFS directory used for the WAL will be dynamically replaced and set during cluster creation:

```
 "cdhVersion": "7.2.8",
   "displayName": "test-cluster",
   "services": [
      {
         "refName": "zookeeper",
         "serviceType": "ZOOKEEPER"
      },
\left\{\begin{array}{c} \end{array}\right\} "refName": "hdfs",
         "serviceType": "HDFS",
         "roleConfigGroups": [
           \{ "refName": "hdfs-NAMENODE-BASE",
               "roleType": "NAMENODE",
               "base": true
            },
\left\{ \begin{array}{c} 1 & 1 \\ 1 & 1 \end{array} \right\} "refName": "hdfs-SECONDARYNAMENODE-BASE",
               "roleType": "SECONDARYNAMENODE",
               "base": true
            },
\left\{ \begin{array}{c} \end{array} \right. "refName": "hdfs-DATANODE-BASE",
               "roleType": "DATANODE",
               "base": true
\},
\left\{ \begin{array}{c} 1 & 1 \\ 1 & 1 \end{array} \right\} "refName": "hdfs-FAILOVERCONTROLLER-BASE",
               "roleType": "FAILOVERCONTROLLER",
               "base": true
\},
\left\{ \begin{array}{c} 1 & 1 \\ 1 & 1 \end{array} \right\}
```

```
 "refName": "hdfs-JOURNALNODE-BASE",
               "roleType": "JOURNALNODE",
               "base": true
            },
\left\{ \begin{array}{c} \end{array} \right. "refName": "hdfs-GATEWAY-BASE",
               "roleType": "GATEWAY",
               "base": true
            }
         ]
      },
\left\{\begin{array}{ccc} \end{array}\right\} "refName": "hbase",
         "serviceType": "HBASE",
         "serviceConfigs": [
            {
               "name": "hbase_wal_dir",
               "value": "{{{wal.dir}}}",
               "autoConfig": false
            },
\left\{ \begin{array}{c} 1 & 1 \\ 1 & 1 \end{array} \right\} "name": "ranger_plugin_service_name",
               "value": "{{{test.cluster.rangersvc_name}}}",
               "autoConfig": false
            }
         ],
         "roleConfigGroups": [
            {
               "refName": "hbase-MASTER-BASE",
               "roleType": "MASTER",
               "base": true
            },
\left\{ \begin{array}{c} 1 & 1 \\ 1 & 1 \end{array} \right\} "refName": "hbase-GATEWAY-BASE",
               "roleType": "GATEWAY",
               "base": true
            },
\left\{ \begin{array}{c} \end{array} \right. "refName": "hbase-REGIONSERVER-BASE",
               "roleType": "REGIONSERVER",
               "base": true
            },
\left\{ \begin{array}{c} 1 & 1 \\ 1 & 1 \end{array} \right\} "refName": "hbase-HBASETHRIFTSERVER-BASE",
               "roleType": "HBASETHRIFTSERVER",
               "base": true
            },
\left\{ \begin{array}{c} 1 & 1 \\ 1 & 1 \end{array} \right\} "refName": "hbase-HBASERESTSERVER-BASE",
               "roleType": "HBASERESTSERVER",
               "base": true
            }
         ]
      },
\left\{\begin{array}{c} \end{array}\right\} "refName": "phoenix",
         "serviceType": "PHOENIX",
         "roleConfigGroups": [
\left\{ \begin{array}{c} 1 & 1 \\ 1 & 1 \end{array} \right\} "refName": "phoenix-PHOENIX_QUERY_SERVER-BASE",
               "roleType": "PHOENIX_QUERY_SERVER",
               "base": true
            }
         ]
```

```
 },
\left\{\begin{array}{c} \end{array}\right\} "refName": "yarn",
        "serviceType": "YARN",
        "serviceConfigs": [],
        "roleConfigGroups": [
          {
 "refName": "yarn-RESOURCEMANAGER-BASE",
 "roleType": "RESOURCEMANAGER",
             "base": true
\},
\left\{ \begin{array}{c} \end{array} \right. "refName": "yarn-NODEMANAGER-BASE",
             "roleType": "NODEMANAGER",
             "base": true
          },
\left\{ \begin{array}{c} 1 & 1 \\ 1 & 1 \end{array} \right\} "refName": "yarn-JOBHISTORY-BASE",
 "roleType": "JOBHISTORY",
             "base": true
          },
          {
 "refName": "yarn-GATEWAY-BASE",
 "roleType": "GATEWAY",
            "base": true
          }
        ]
     },
     {
        "refName": "hue",
        "serviceType": "HUE",
        "roleConfigGroups": [
         \{ "refName": "hue-HUE_SERVER-BASE",
             "roleType": "HUE_SERVER",
             "base": true
\},
\left\{ \begin{array}{c} \end{array} \right. "refName": "hue-HUE_LOAD_BALANCER-BASE",
             "roleType": "HUE_LOAD_BALANCER",
            "base": true
          }
        ]
     }
   ],
   "hostTemplates": [
    \mathcal{L} "refName": "gateway",
        "roleConfigGroupsRefNames": [
          "hbase-GATEWAY-BASE",
          "hdfs-GATEWAY-BASE",
          "yarn-GATEWAY-BASE",
          "hue-HUE_SERVER-BASE",
         "hue-HUE LOAD BALANCER-BASE"
        ]
     },
\left\{\begin{array}{ccc} \end{array}\right\} "refName": "master",
        "roleConfigGroupsRefNames": [
          "hbase-GATEWAY-BASE",
          "hbase-MASTER-BASE",
          "hdfs-FAILOVERCONTROLLER-BASE",
          "hdfs-GATEWAY-BASE",
          "hdfs-JOURNALNODE-BASE",
```

```
 "hdfs-NAMENODE-BASE",
           "yarn-GATEWAY-BASE",
           "zookeeper-SERVER-BASE"
        ]
      },
\left\{\begin{array}{c} \end{array}\right\} "refName": "leader",
        "roleConfigGroupsRefNames": [
           "hbase-GATEWAY-BASE",
           "hbase-HBASETHRIFTSERVER-BASE",
           "hbase-HBASERESTSERVER-BASE",
           "hdfs-GATEWAY-BASE",
           "hdfs-JOURNALNODE-BASE",
           "yarn-JOBHISTORY-BASE",
           "yarn-RESOURCEMANAGER-BASE",
           "yarn-GATEWAY-BASE",
           "zookeeper-SERVER-BASE"
        ]
 },
\left\{\begin{array}{ccc} \end{array}\right\} "refName": "worker",
        "roleConfigGroupsRefNames": [
           "hbase-GATEWAY-BASE",
           "hbase-REGIONSERVER-BASE",
           "hdfs-DATANODE-BASE",
           "hdfs-GATEWAY-BASE",
           "phoenix-PHOENIX_QUERY_SERVER-BASE",
           "yarn-GATEWAY-BASE",
           "yarn-NODEMANAGER-BASE"
        ]
      }
   ]
}
```
If you are customizing Cloudera Manager properties, refer to the [Cloudera Manager Configuration Properties](https://docs.cloudera.com/cloudera-manager/7.4.0/configuration-properties/topics/cm_props.html) [Reference](https://docs.cloudera.com/cloudera-manager/7.4.0/configuration-properties/topics/cm_props.html). CDP-specific custom properties can be found in [Recipe and cluster template parameters](https://docs.cloudera.com/data-hub/cloud/cluster-templates/topics/mc-recipe-parameters.html).

**2.** Prepare a JSON file that includes the custom property names and values that you want to set during cluster creation. In the template above, the custom property names that you provided ("wal.dir" and "test.cluster.rangers vc\_name") will be replaced with the values that you give in this file. You can format the custom properties JSON in two different ways:

```
{
    "wal.dir": "/hadoopfs/fs1",
    "test.cluster.rangersvc_name": "test-cluster-ranger"
 }
or
 {
    "wal": {
      "dir": "/hadoopfs/fs1"
    },
    "test": {
      "cluster": {
         "rangersvc_name": "test-cluster-ranger"
  }
    }
 }
```
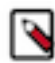

**Note:** The JSON field should contain all of the required custom properties from the cluster template.

**7**

- **3.** Register the cluster template that you created in the Management Console. Click Shared Resources > Cluster Templates > Create Cluster Template. For more information on registering custom templates, see *Upload a cluster template*.
- **4.** Once you have the template and the custom properties JSON ready, you can set the custom properties on a percluster basis by using the options available on the Cluster Extensions page in the create cluster wizard:
	- **a.** From the left-side navigation menu, click Data Hub ClustersCreate Data Hub and then the Custom radio button.
	- **b.** Under Cluster Template, select the cluster template that you prepared and registered.
	- **c.** Enter a name for the cluster and then click Advanced OptionsCluster Extensions.
	- **d.** In the Custom Properties box, paste the custom properties JSON file that you prepared. During the cluster creation phase, the properties will be set to the values that you provided.
		- **ED** Custom Properties

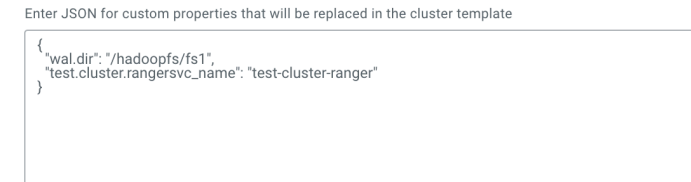

**e.** Click Provision Cluster.

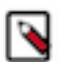

**Note:**

Instead of a cluster template, it is also possible to use a recipe for setting custom properties.

#### **Related Information**

[Building a custom cluster template](https://docs.cloudera.com/data-hub/cloud/cluster-templates/topics/dh-build-custom-template.html) [Upload a cluster template](https://docs.cloudera.com/data-hub/cloud/cluster-templates/topics/mc-upload-templates.html)